## **Access TC Online (Moodle)**

- 1. Browse to [https://tconline.texarkanacollege.edu/.](https://tconline.texarkanacollege.edu/)
	- a. Alternatively, you can browse to [https://my.texarkanacollege.edu/.](https://my.texarkanacollege.edu/) Under **Quick Links**¸ click **TC Online – Moodle LMS**.
- 2. On the **TC Online / Moodle** landing page, click **Log in** from the upper right corner of the window.

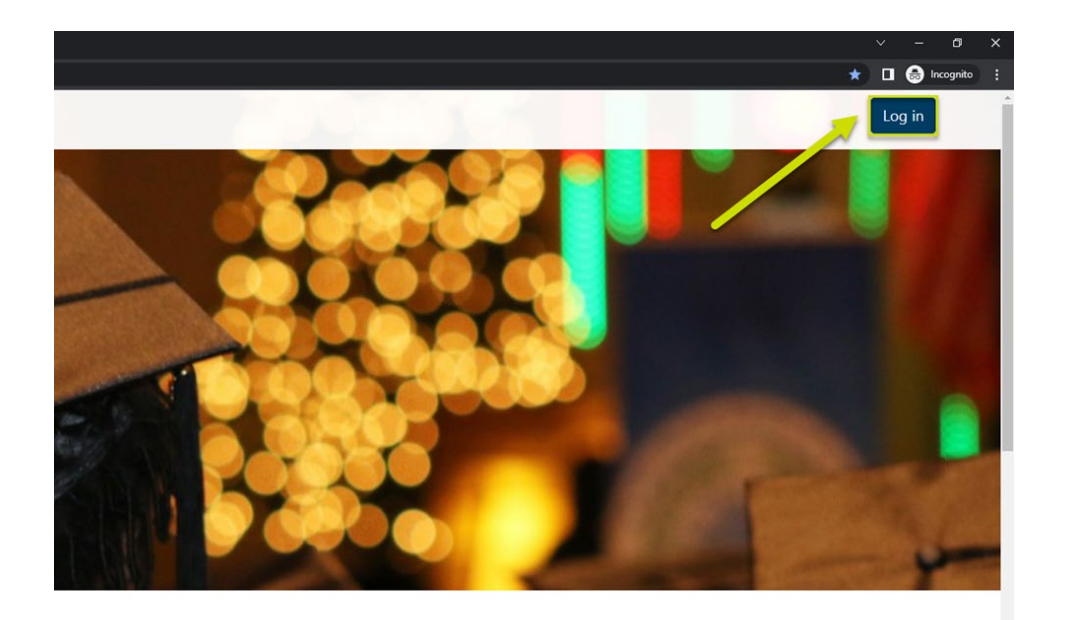

Course categories

**Expand all** 

3. Log in with your TC email address and password.

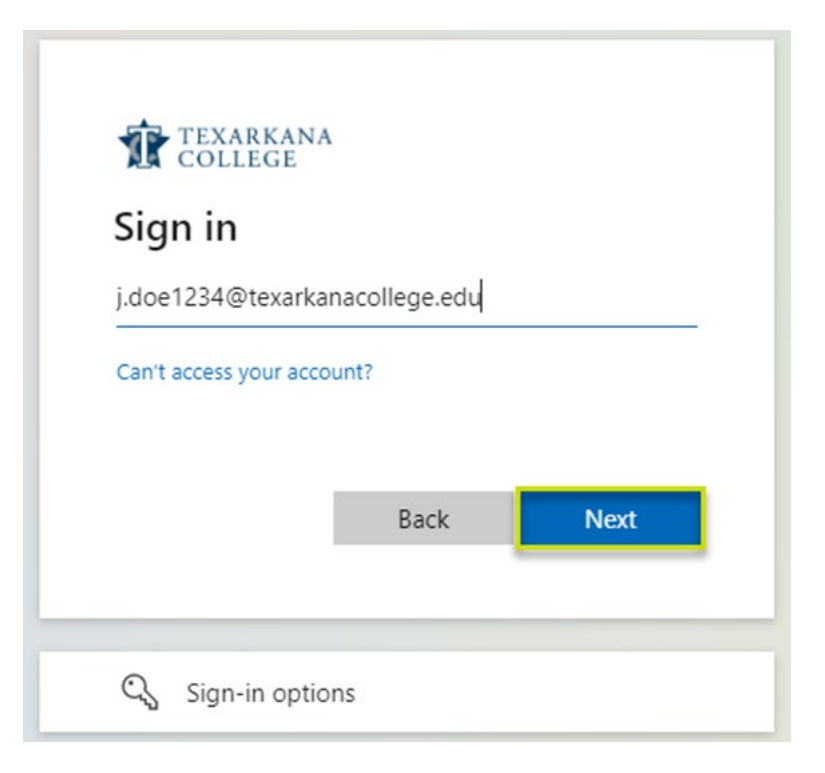

4. You will be redirected to the **TCOnline: Dashboard**, where your available courses will be displayed.

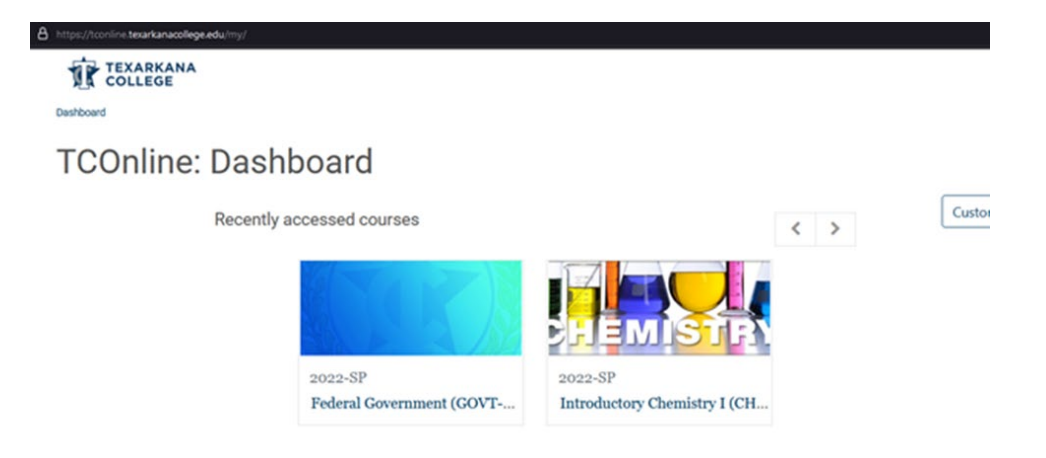